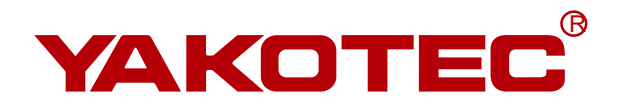

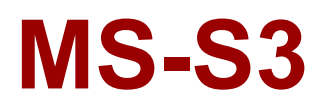

**Digital Easy Servo User Manual**

 **Ver:V2.1**

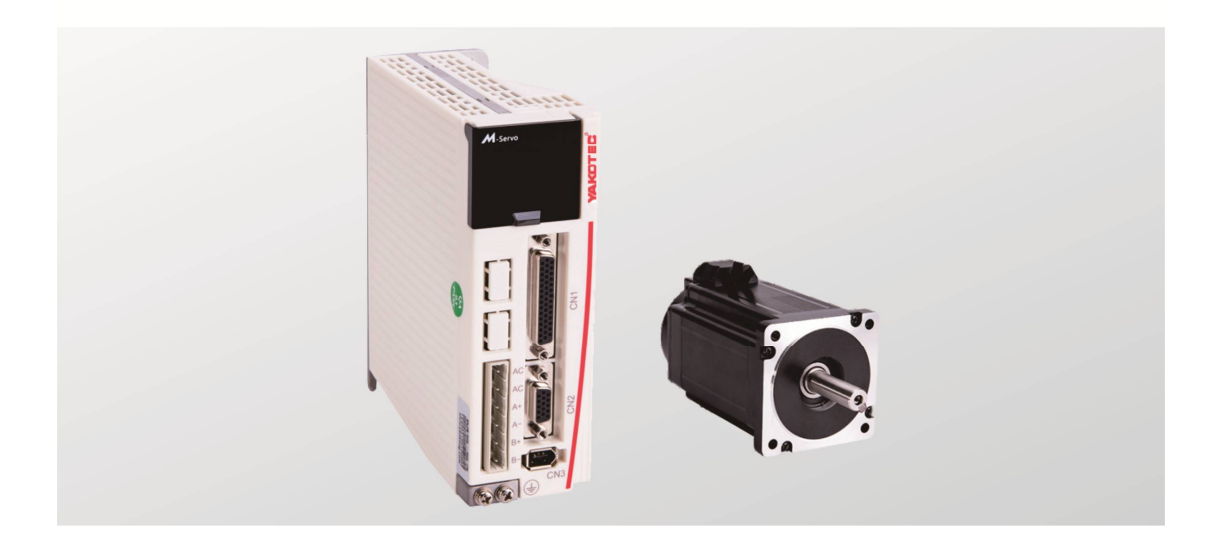

**Shenzhen YAKO Automation Technology Co., Ltd.** www.yankong.com

## **Content**

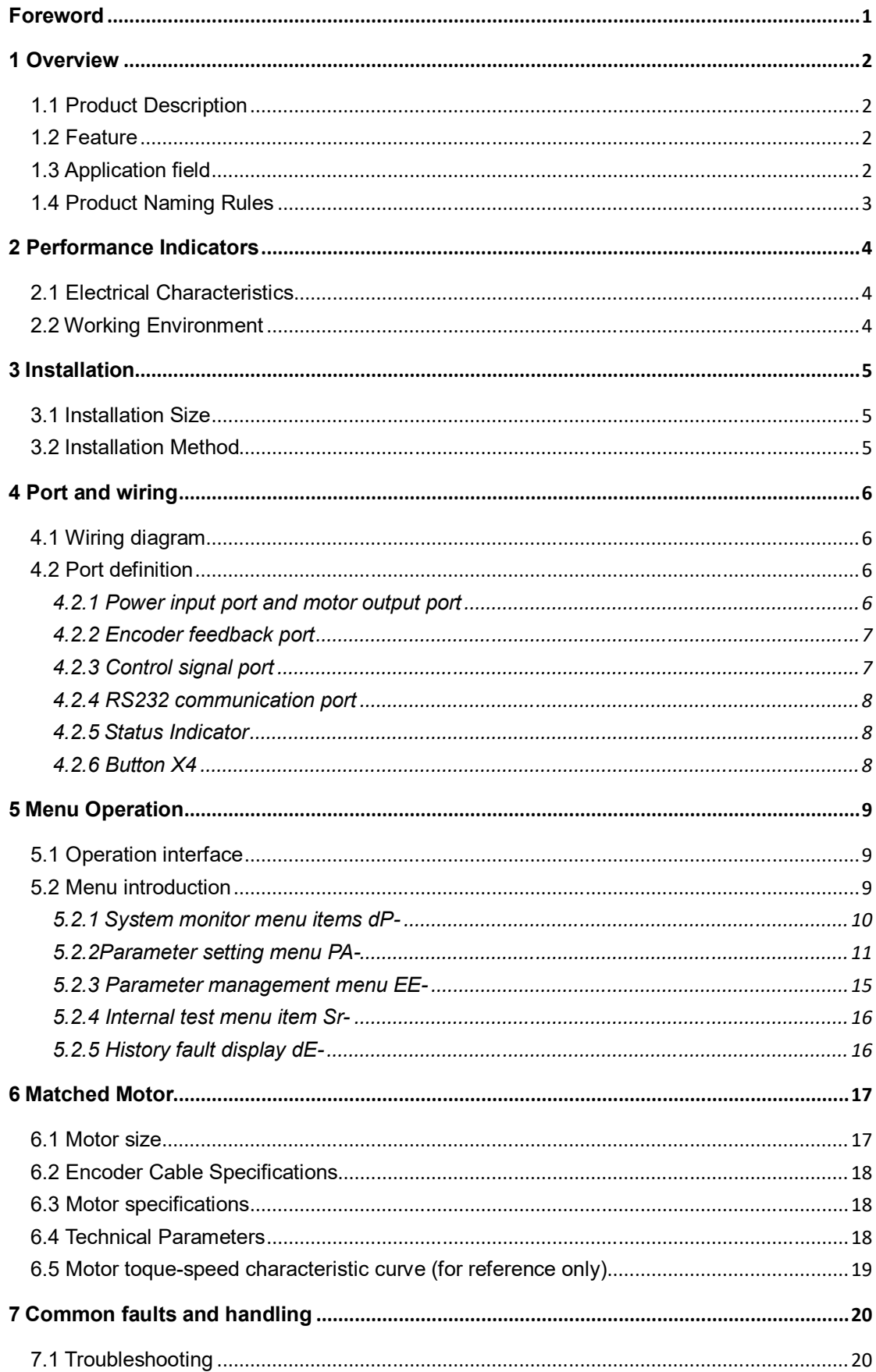

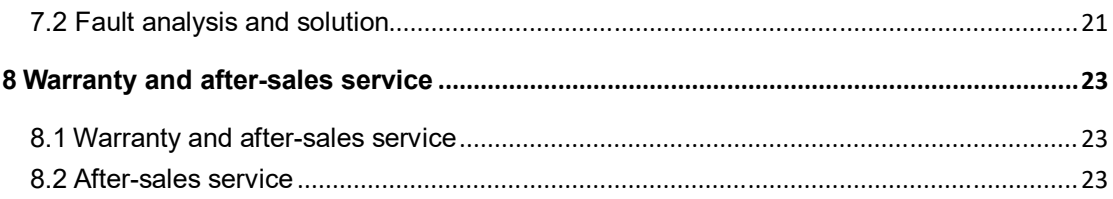

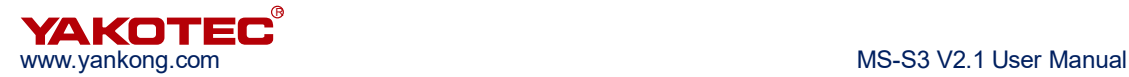

## **Foreword**

Thank you for using our easy servo drive.

Before using this product, be sure to read the manual to learn the necessary safety information, precautions, and operating methods.

Incorrect handling may lead to extremely serious consequences.

## **Statement**

This product is designed and manufactured without the ability to protect personal safety from mechanical system threats. Users are advised to consider safety precautions during use to prevent accidents caused by improper operation or product abnormalities.

Due to product improvements, the contents of this manual are subject to change without notice.

Our company will not be responsible for any modification of the product by the user.

When reading, please pay attention to the following signs in the manual:

**Notice: Remind you to pay attention to the main points in the text.**

 **Caution: Indicates that incorrect operation may result in personal injury and equipment damage.**

## **1 Overview**

## **1.1 Product Description**

MS-S3 belongs to easy servo (servo-stepper) drives. With new generation of 32-bit DSP motor control technology, which completely overcomes the problem of lost step of open-loop stepping motor, MS-S3 greatly improves the high and low speed performance and torque utilization rate of stepping motor, and effectively reduces motor heat.

The servo stepper drive system combines the advantages of open-loop stepper and servo control, and is particularly suitable for the upgrade of open-loop stepper drive control and the cost reduction of traditional servo control.

#### **1.2 Feature**

- Digital PI current loop, low noise.
- Three operating modes:
	- Self-operating mode: The motor can be triggered by a pulse signal. When the pulse signal optocoupler is turned on, the motor starts self-run according to the parameter setting of PA-45~PA-53; when it is turned off, the motor stops self-running.
	- Open loop mode: for testing and emergency use. The motor temperature rise is higher.
	- Position mode: This mode is the default mode of the drive and is suitable for most occasions. When the driver works in this mode, the motor does not lose step, the temperature is low, and the high and low speed performance are better than the open loop mode.
- The microstep setting can be any number between 400-60000.
- Protection functions such as overcurrent, phase error, overvoltage and position deviation error.
- 6 digital LED display, which can easily set parameters and monitor motor running status.
- Pulse command averaging filter, the filter can turn the curve without acceleration and deceleration into a trapezoidal acceleration/deceleration curve, which greatly smoothes the motion. The trapezoidal acceleration/deceleration curve is filtered to become a smoother S-shaped acceleration/deceleration curve. Especially suitable for point-to-point sports occasions.
- Three types of pulse command: pulse + direction, double pulse(CW/CCW) and quadrature input.

## **1.3 Application field**

Mainly used in robots, industrial robot arms, engraving machines, wire stripping machines, marking machines, cutting machines, plotters, CNC machine tools, automatic assembly equipment and pattern machines.

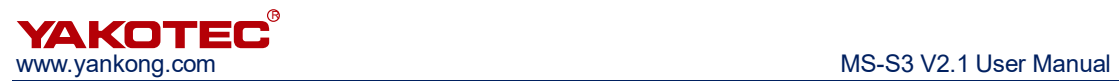

## **1.4 Product Naming Rules**

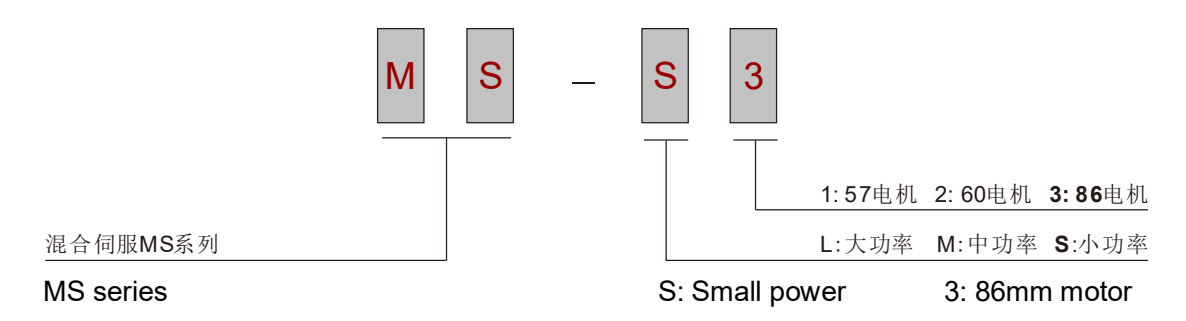

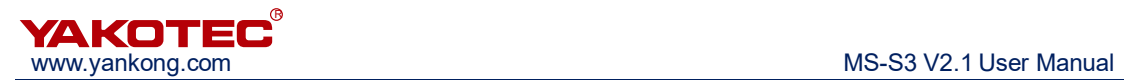

## **2 Performance Indicators**

## **2.1 Electrical Characteristics**

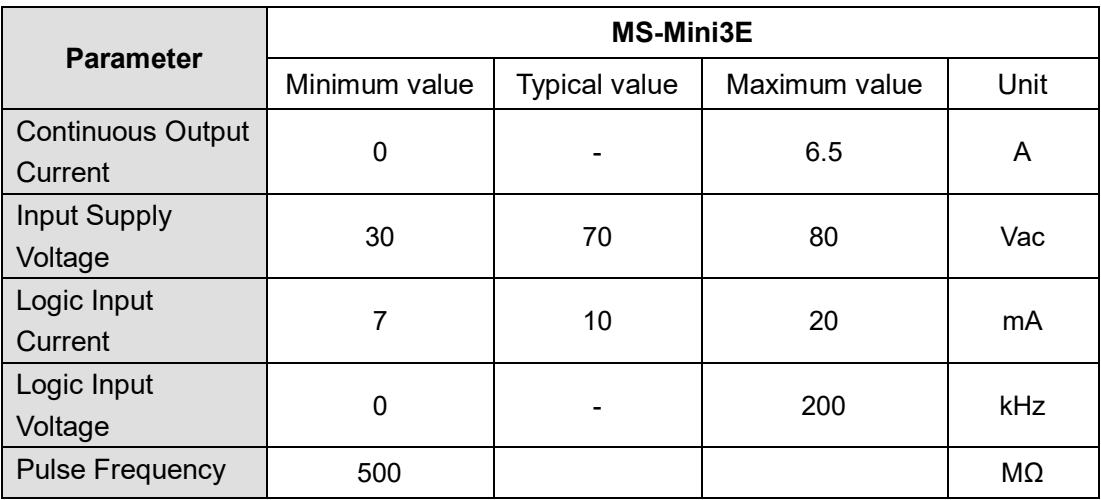

## **2.2 Working Environment**

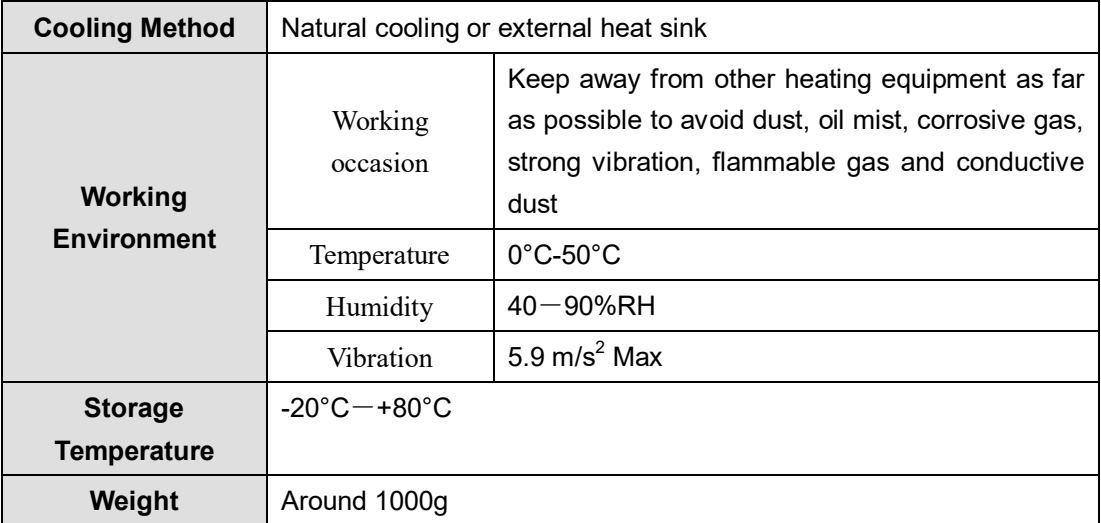

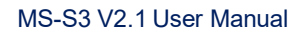

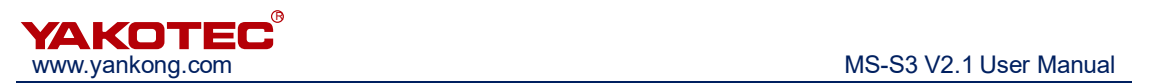

## **3 Installation**

## **3.1 Installation Size**

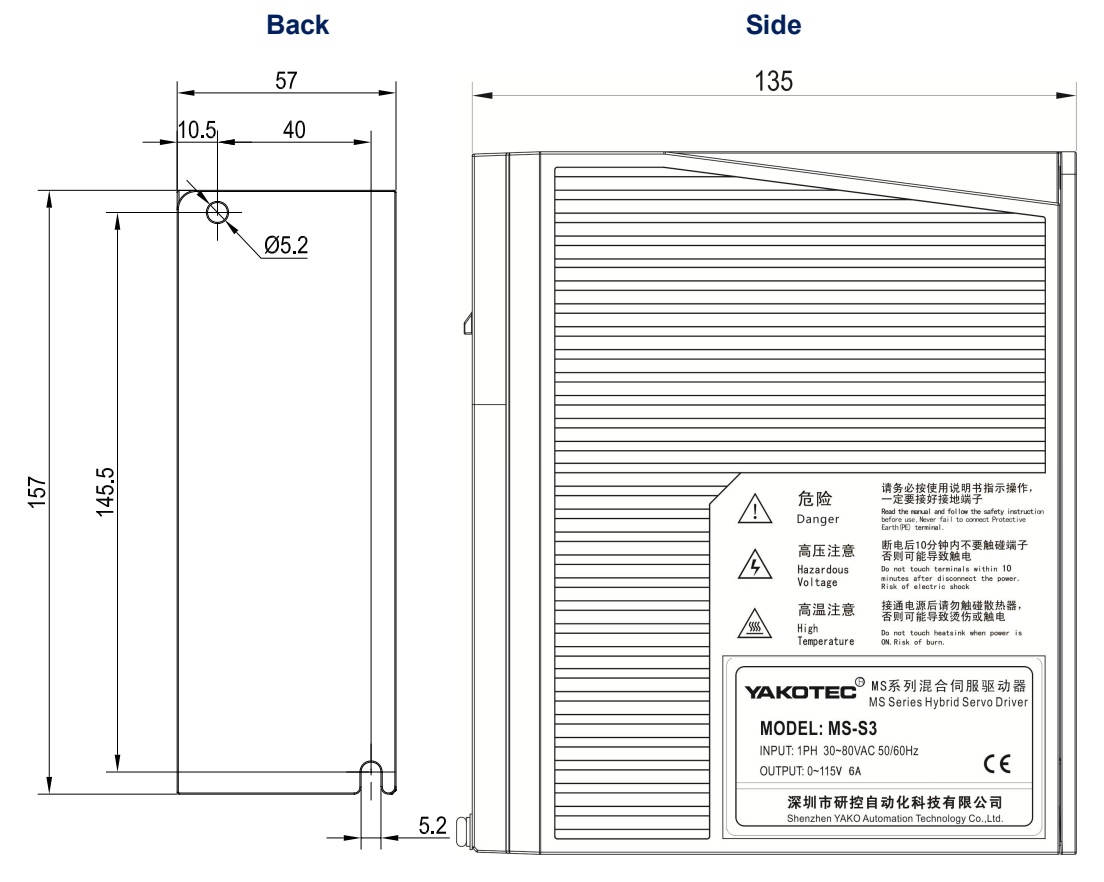

**Installation dimension drawing (unit: mm)**

#### **3.2 Installation Method**

 Install the drive with the upright side installation to create a strong air convection on the surface of the heat sink; if necessary, install a fan near the drive to force heat dissipation to ensure that the drive works within a reliable operating temperature range (The reliable operating temperature of the drive is usually within 60 ° C and the motor operating temperature is within 80 ° C).

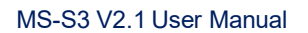

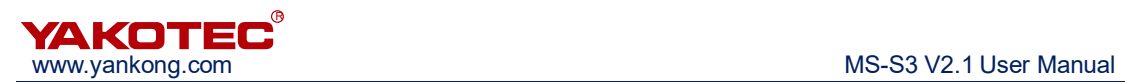

## **4 Port and wiring**

## **4.1 Wiring diagram**

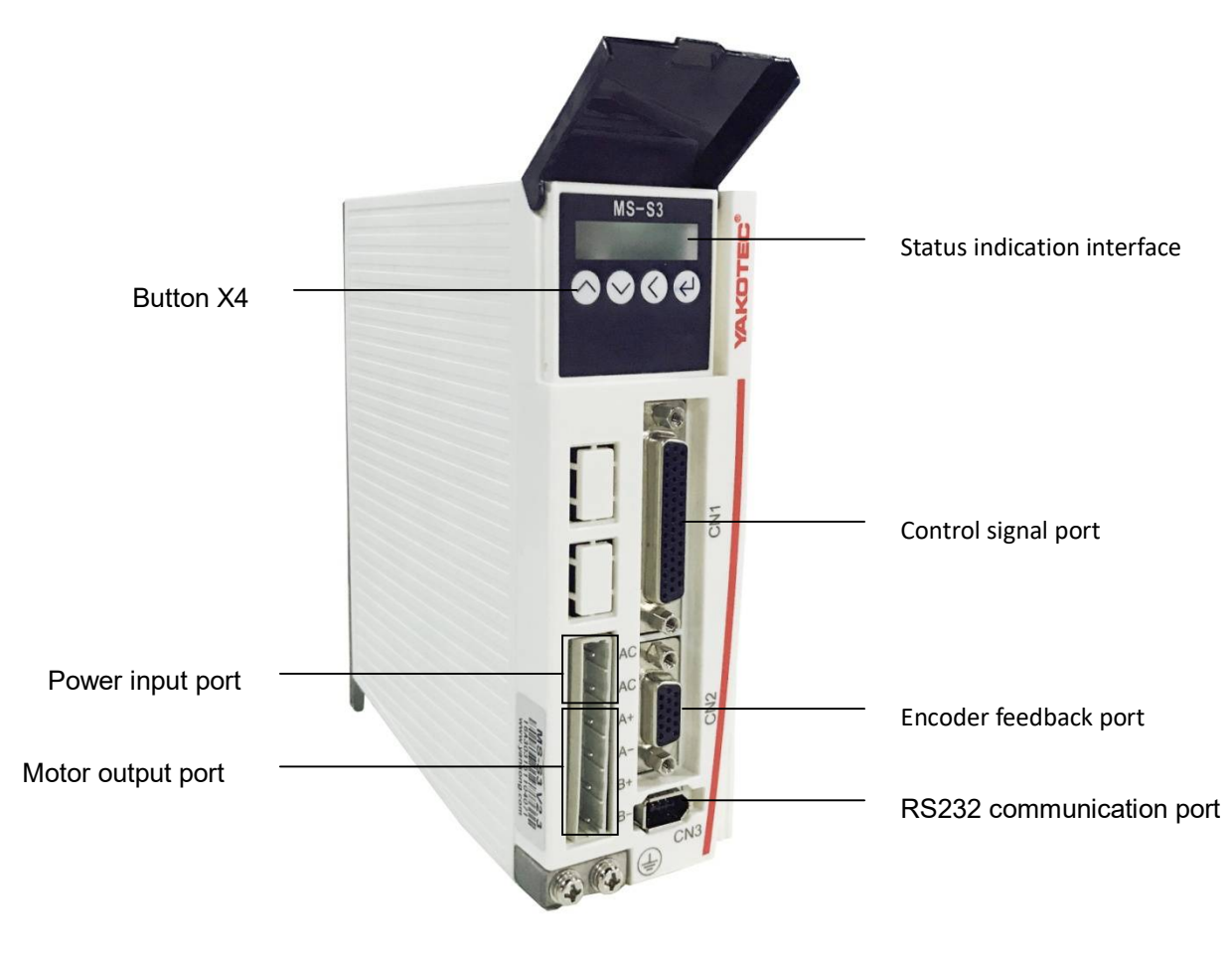

#### **Drive wiring diagram**

**Note:** Personnel involved in the wiring must have the professional ability. • Input voltage should not exceed AC 80V.

#### **4.2 Port definition**

#### **4.2.1 Power input port and motor output port**

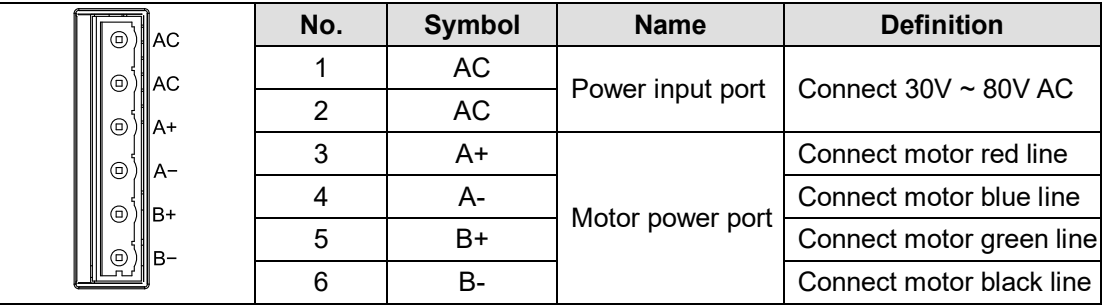

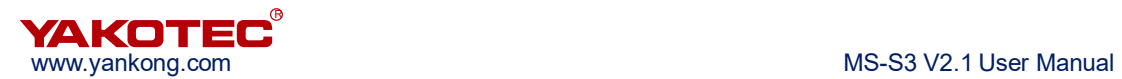

# **Note:**

- Must use the matching YAKO motor, if the user uses other motor and caused an accident, YAKO shall not be responsible.
- Refer to **Chapter 6 Motor matching** for motor info.

#### **4.2.2 Encoder feedback port**

Encoder extension cable provided by YAKO (please refer to 6.2 Encoder Extension Cable Specifications for reference), connect the encoder extension cable directly to the motor encoder and drive.

#### **4.2.3 Control signal port**

The correspondence definition of each control signal is as follows:

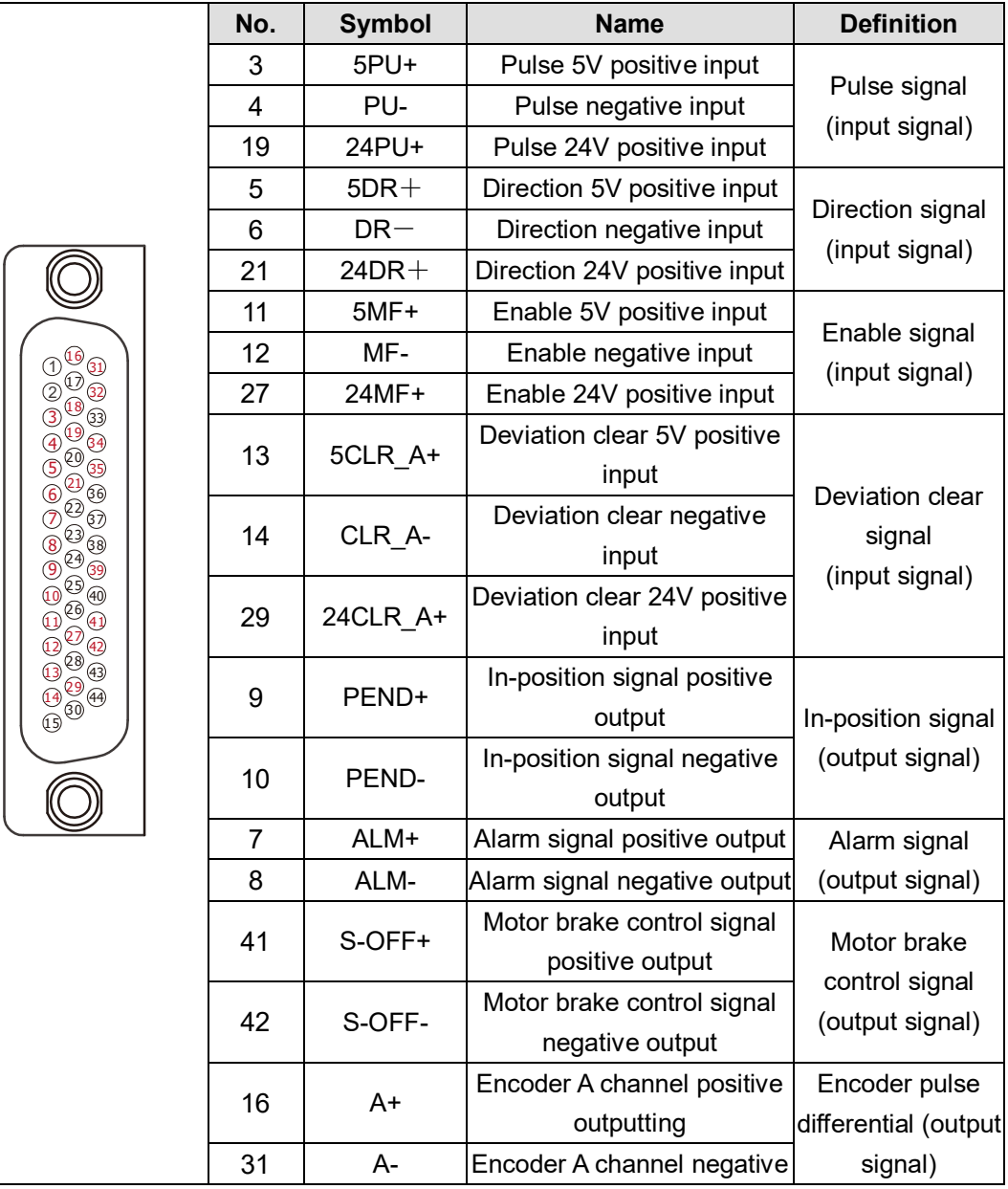

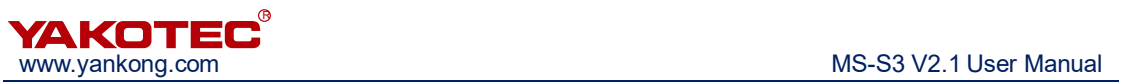

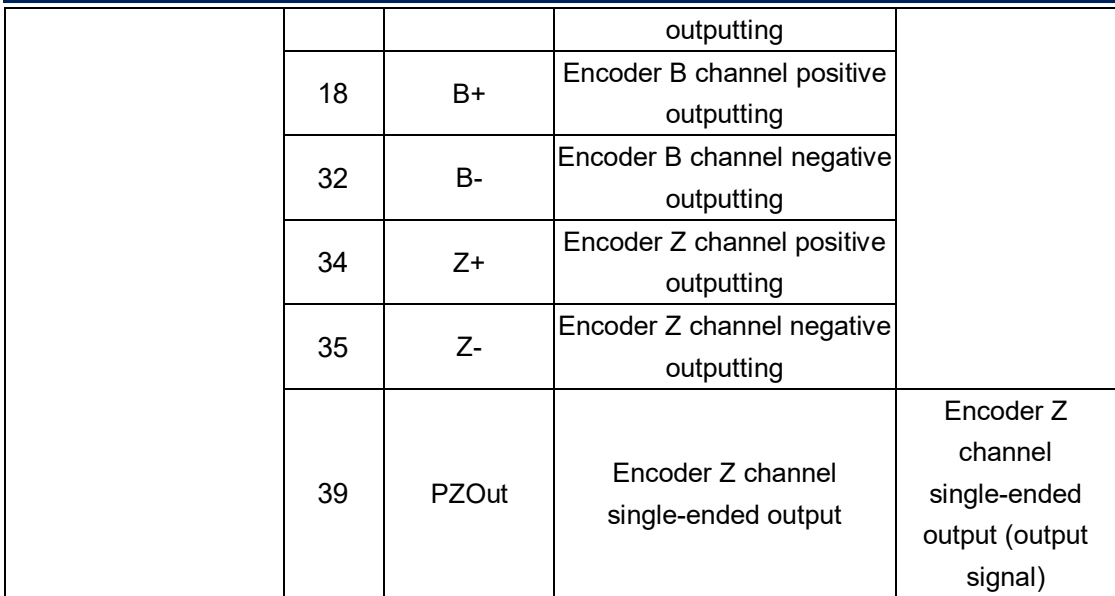

In order to avoid some wrong actions and deviations, PU, DR and MF should meet certain requirements, as shown in the following figure:

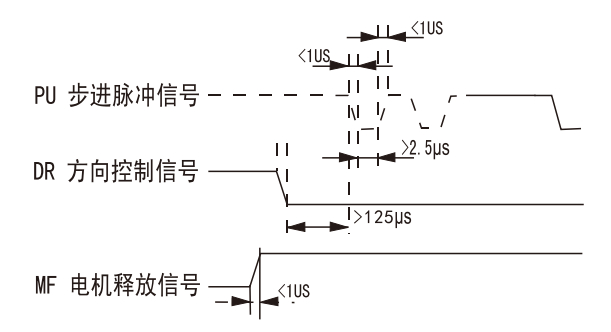

#### **4.2.4 RS232 communication port**

Reserved

#### **4.2.5 Status Indicator**

MS-S3 has a 6-digit LED to display the status. When the drive fails, the drive will stop and show corresponding fault code; the drive will save the latest fault in the EEPROM of the drive according to the queue form, and the drive can save up to 10 latest history failure.

#### **4.2.6 Button X4**

There are four touch buttons on the MS-S3 button display panel to implement the functions of up, down, shift/cancel and confirm. For details, see Chapter 5: Menu Operation.

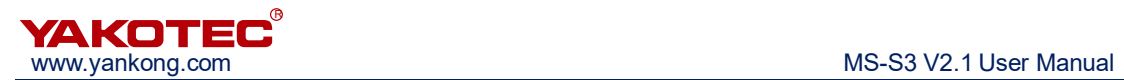

## **5 Menu Operation**

#### **5.1 Operation interface**

There are four touch buttons on the MS-S3 button display panel to achieve up, down, shift/cancel and confirm functions. As shown below:

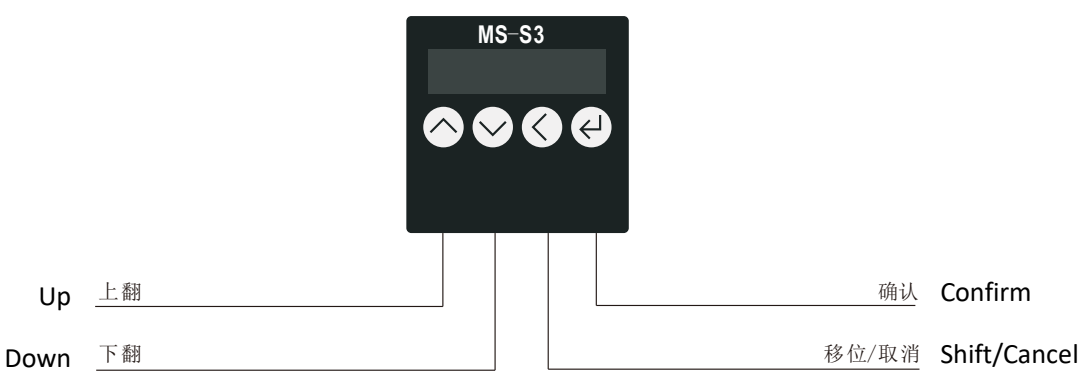

The table below shows the function of each button:

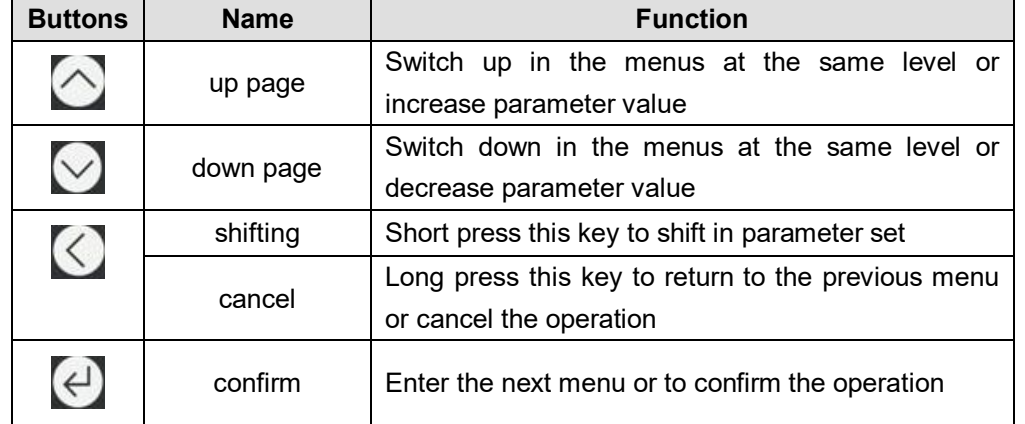

#### **5.2 Menu introduction**

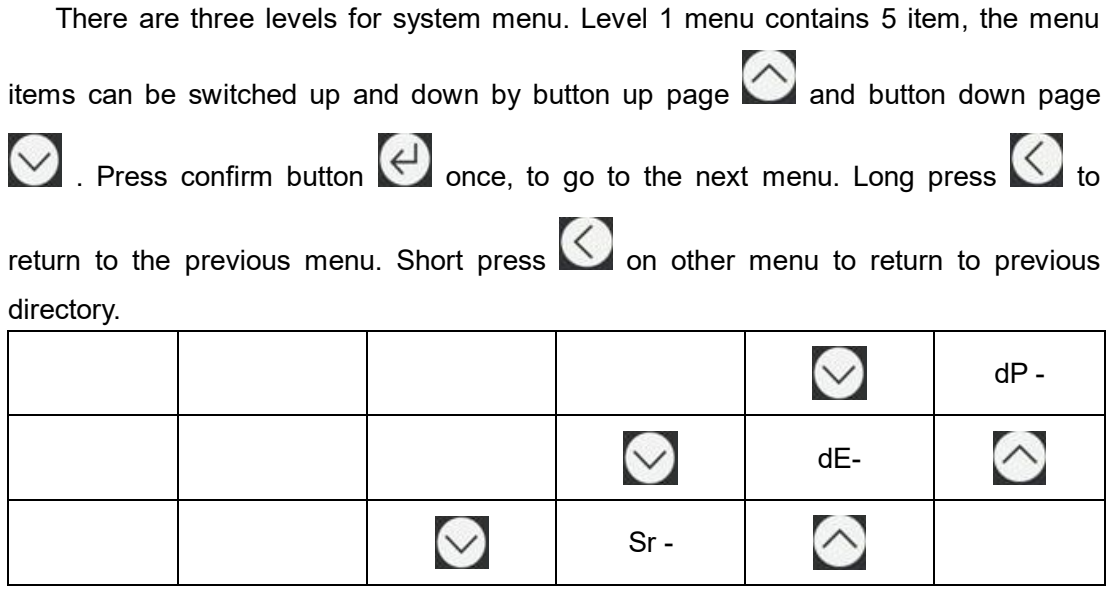

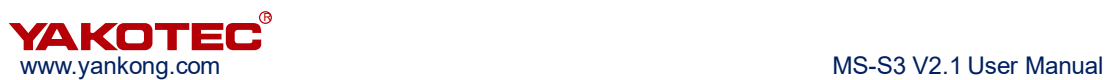

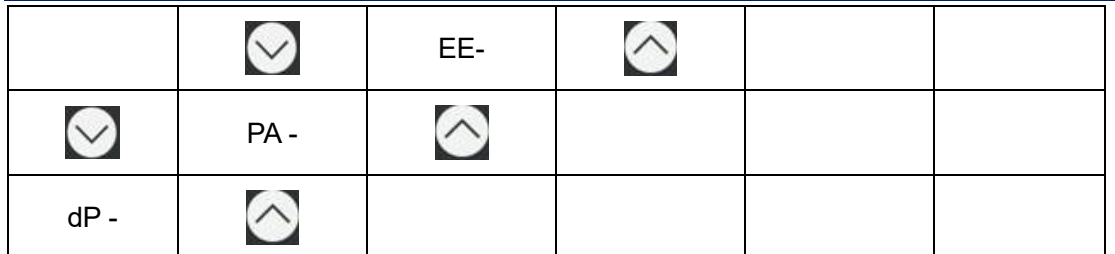

#### **5.2.1 System monitor menu items dP-**

dP- : Under this menu, ther're total 12 second-level items, you can monitor 11

system State. Under the first-level menu, press  $\bigcirc$  and  $\bigcirc$  to select dP–menu item.

And then press **than the enter dP- menu secondary menu. Secondary menu as shown in** the following table:

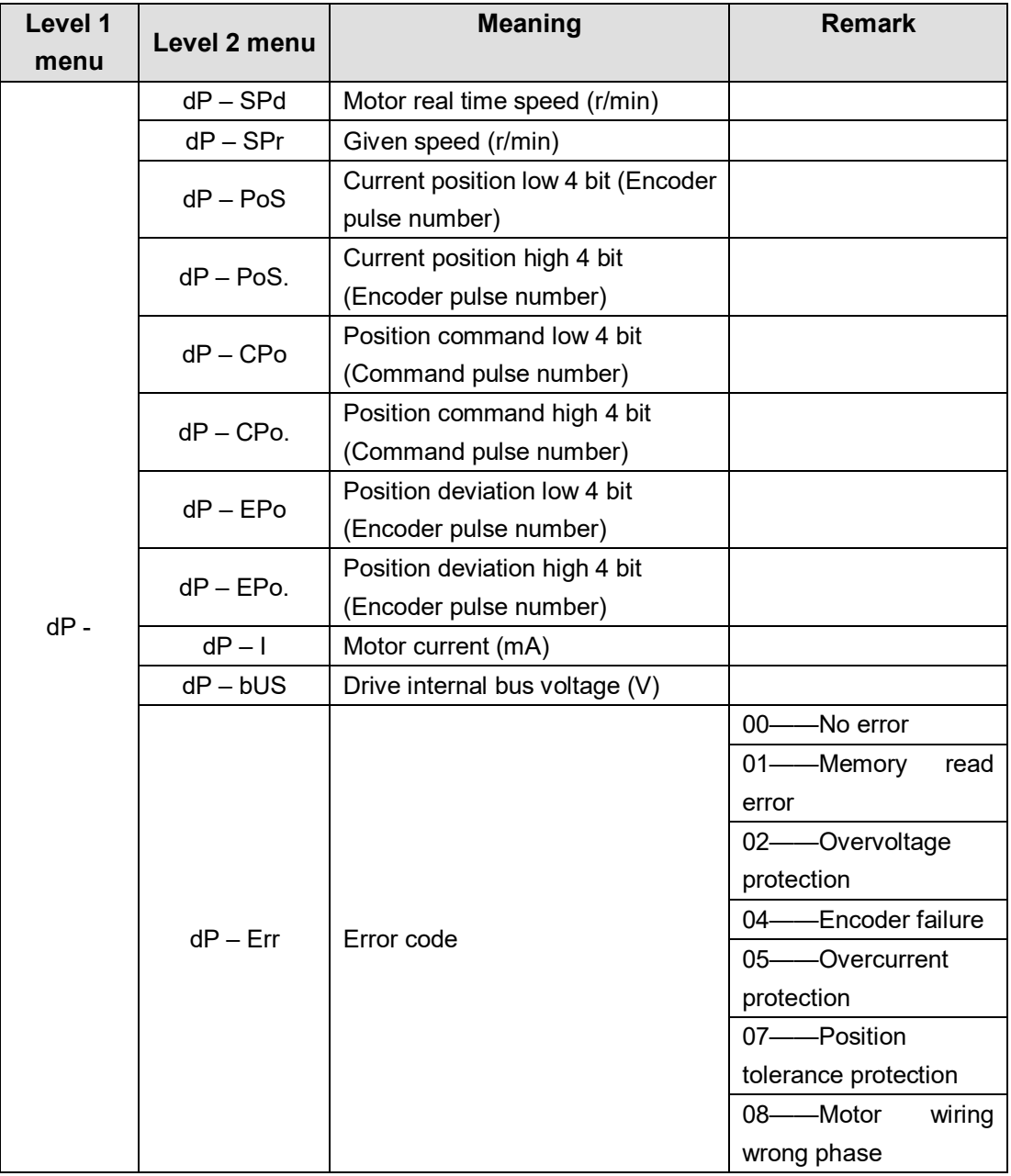

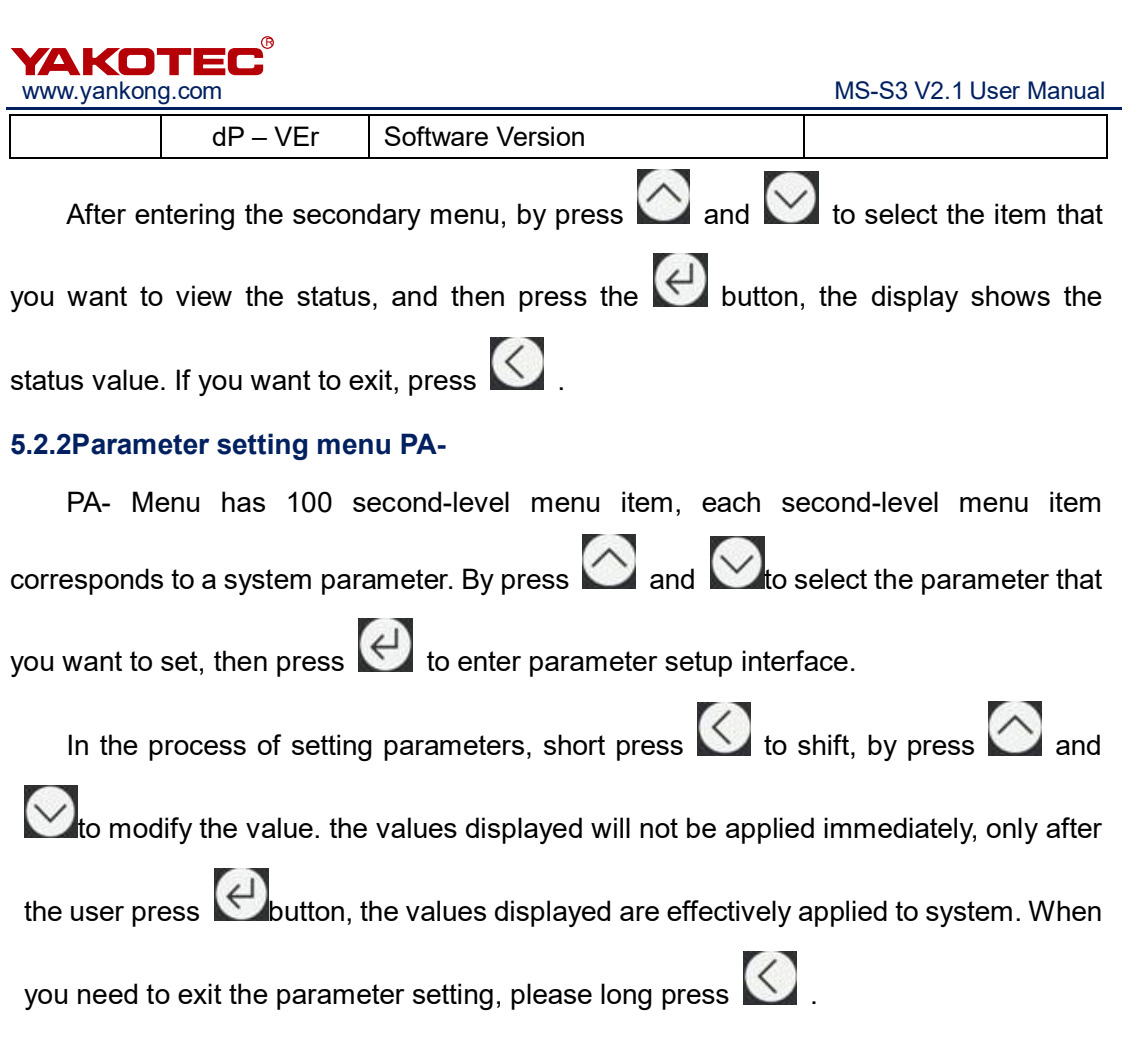

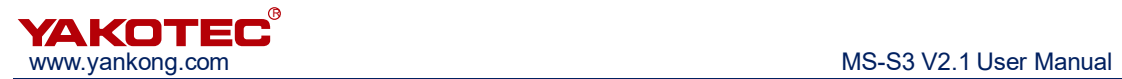

#### **※ PA-common parameters list:**

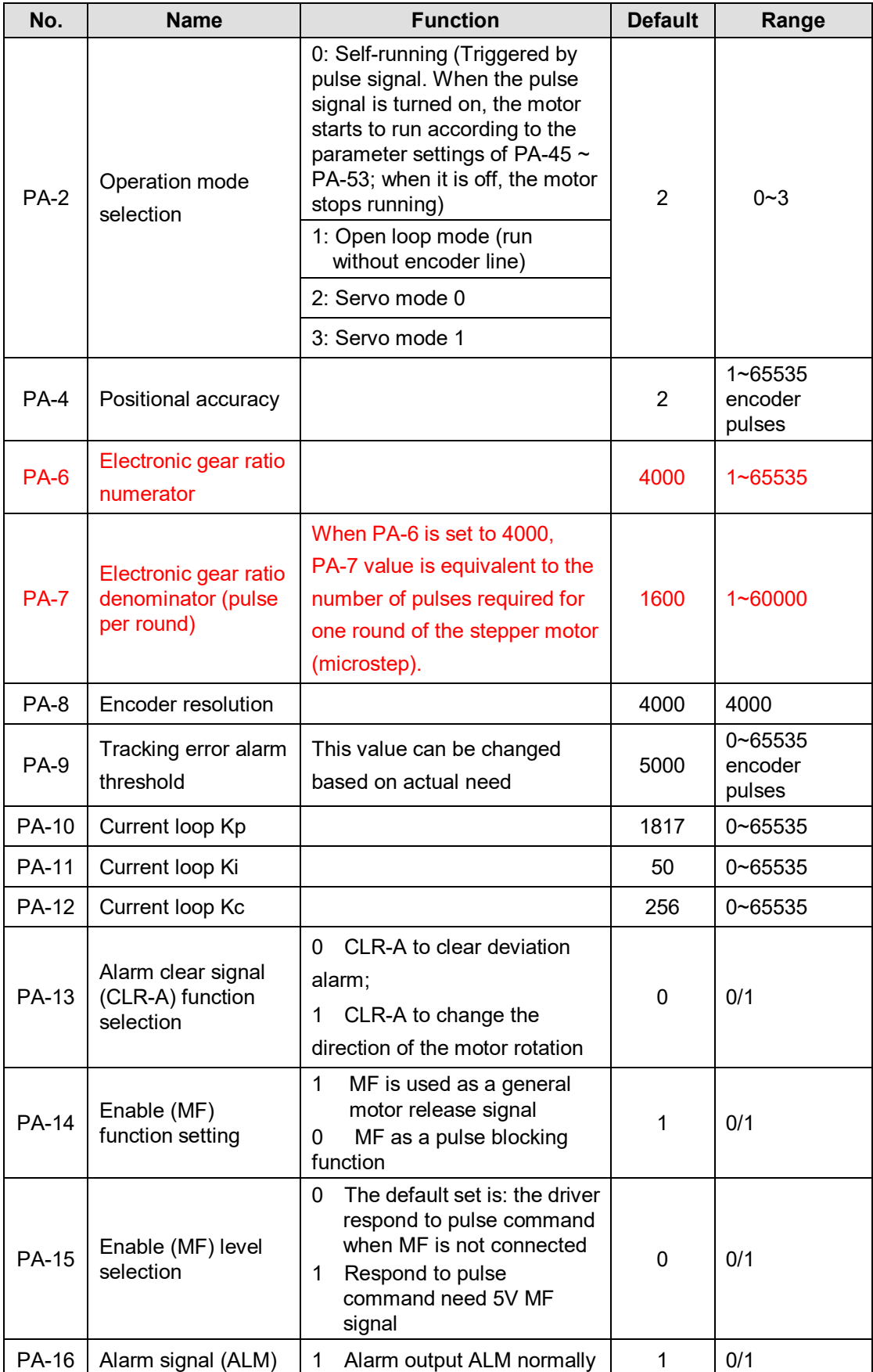

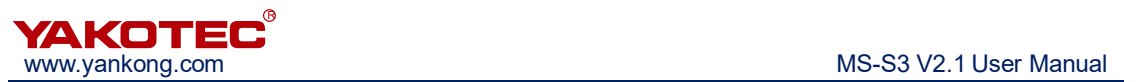

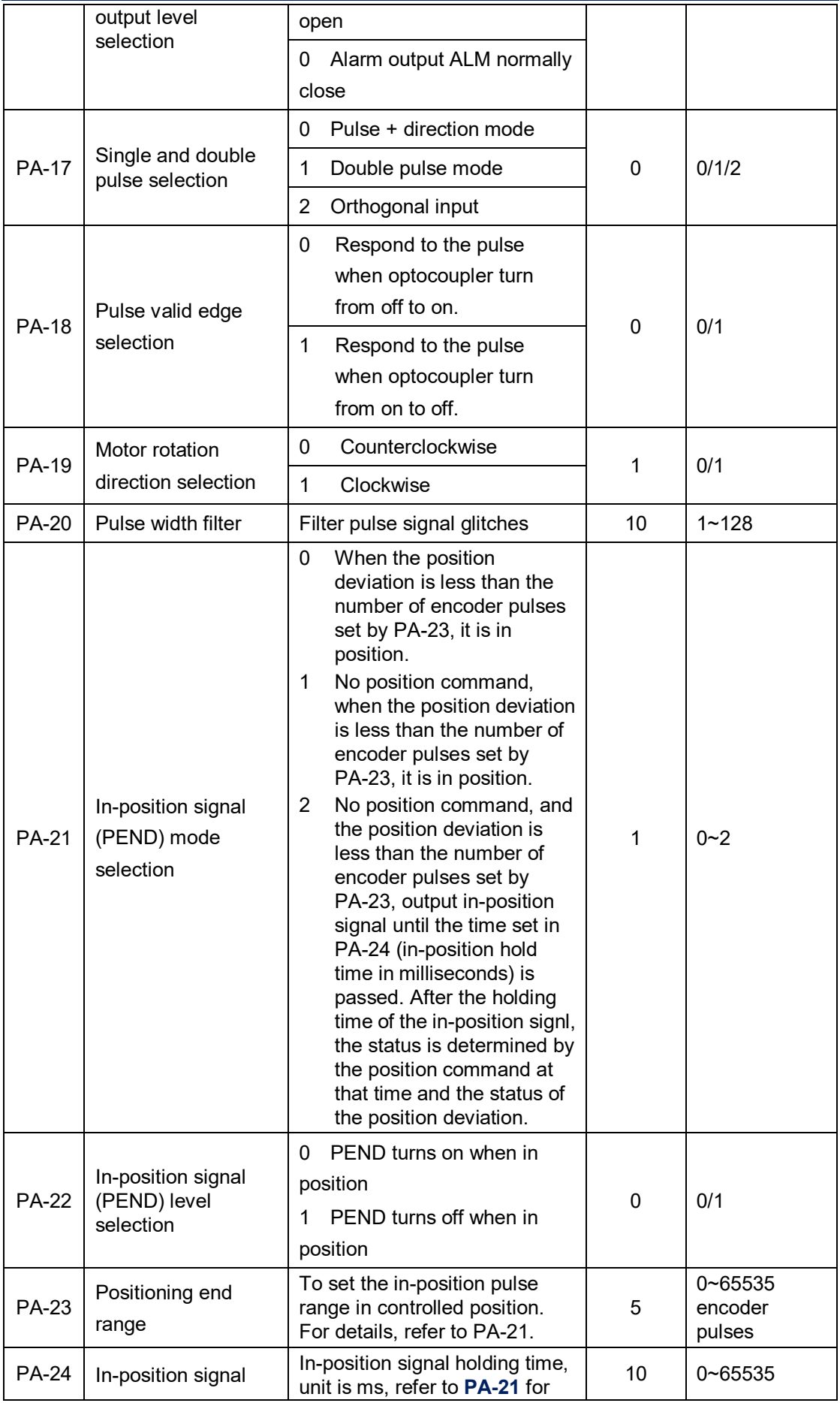

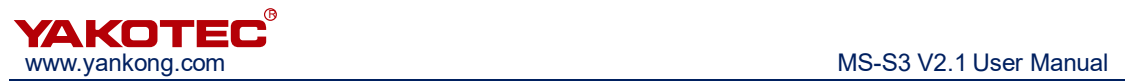

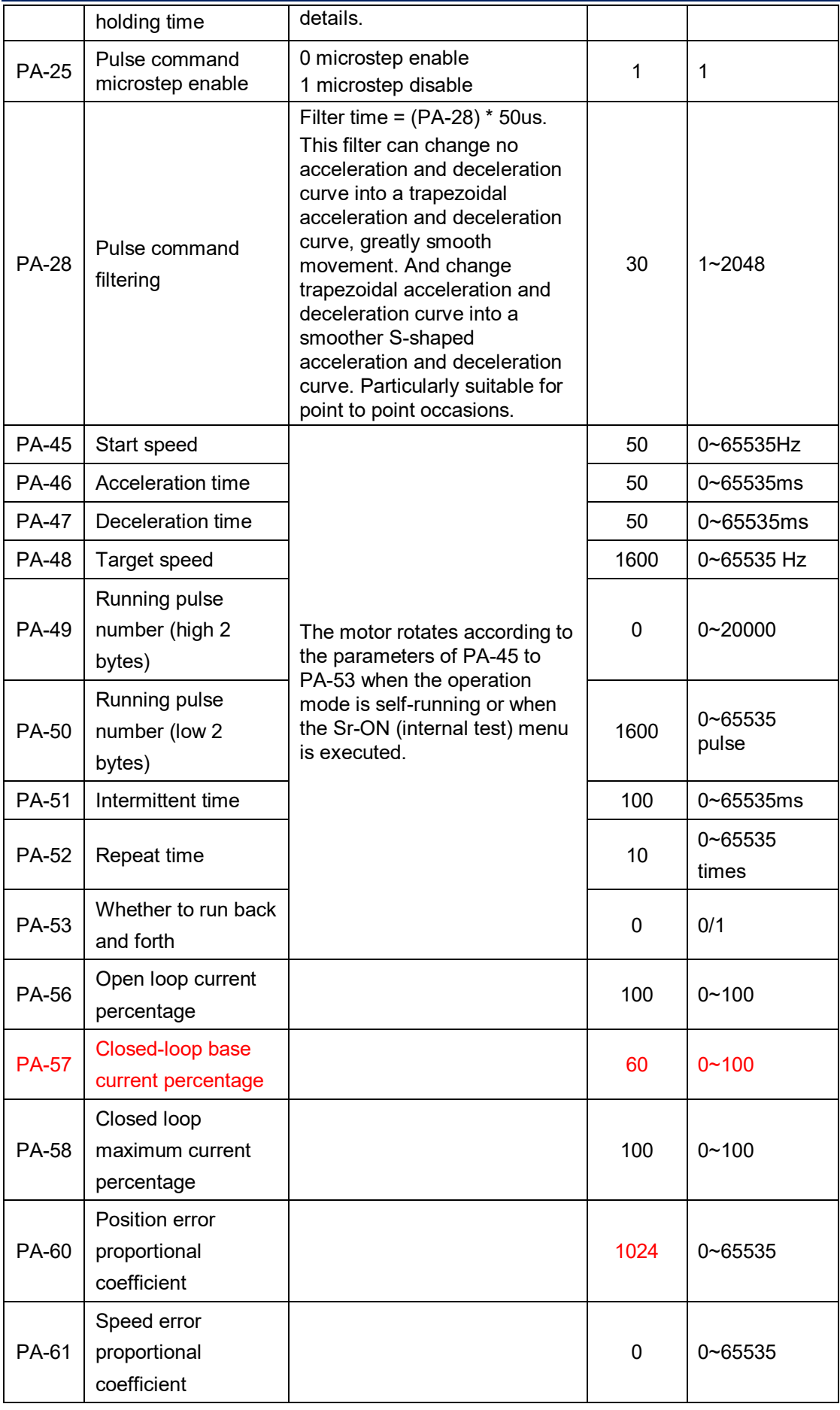

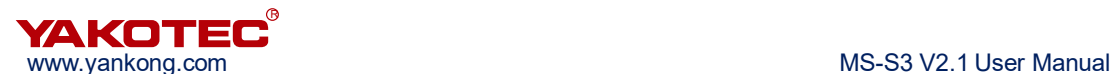

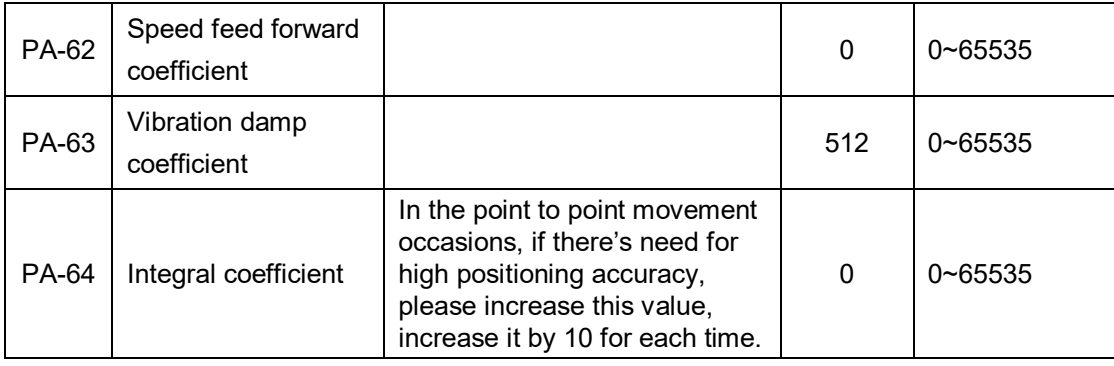

**Note:** These parameters need re-power after change: PA-2, PA-17, PA-18, PA-20.

#### **5.2.3 Parameter management menu EE-**

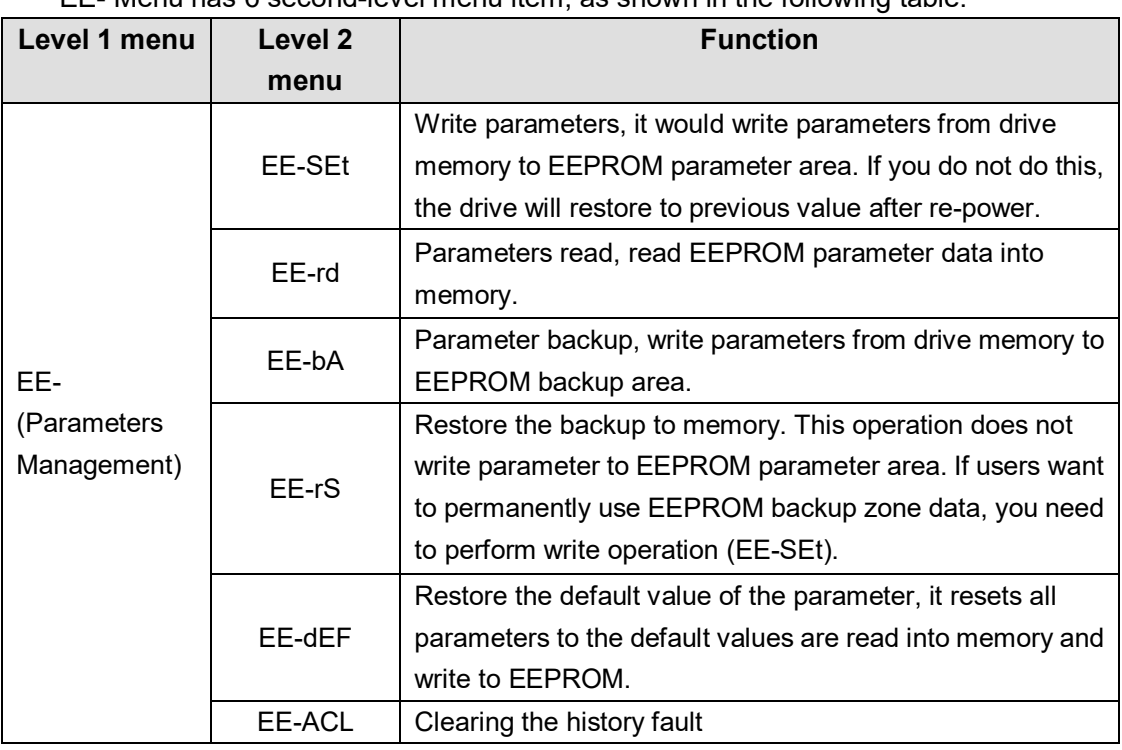

EE- Menu has 6 second-level menu item, as shown in the following table:

To save parameters, you need to do the following:

- Find level 1 menu of EE-
- Enter to the level 2 menu of EE-SET
- Long press  $\bigoplus$  button, StArt will be displayed on the screen. About 3 seconds later, appears FInISH, which represent the parameters successfully saved.

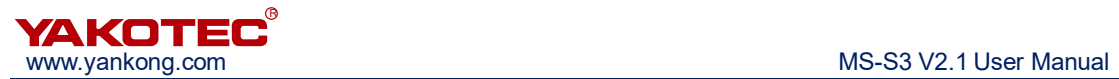

#### **5.2.4 Internal test menu item Sr-**

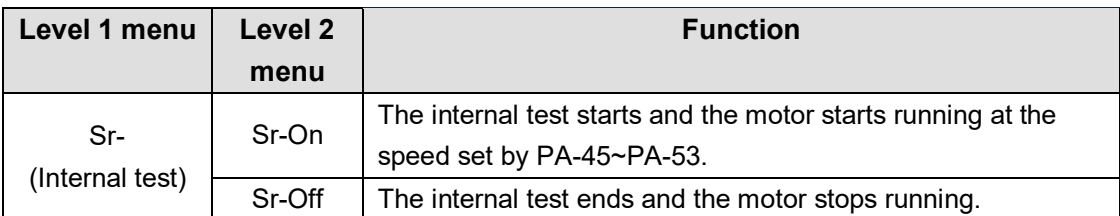

## **5.2.5 History fault display dE-**

To view the latest 10 history of faults saved in drive EEPROM:

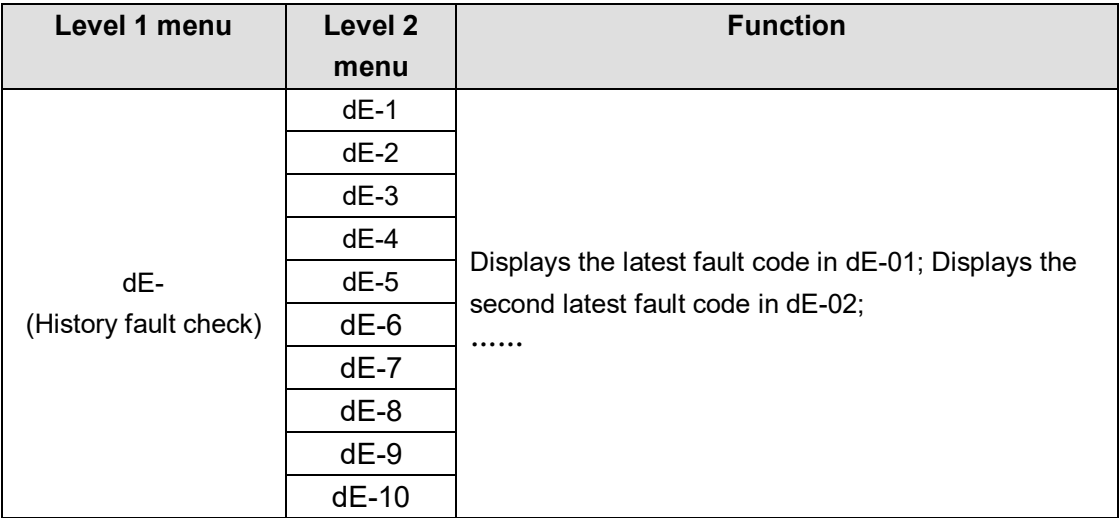

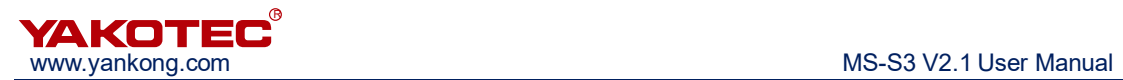

## **6 Matched Motor**

MS-S3 standard motor models are YK286EC80A1, YK286EC118A1 and YK286EC156A1.

#### **6.1 Motor size**

**86mm 2 Phase Close-loop Motor (unit: mm)**

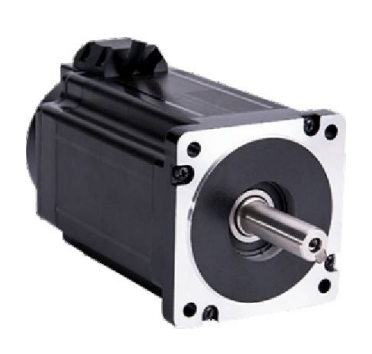

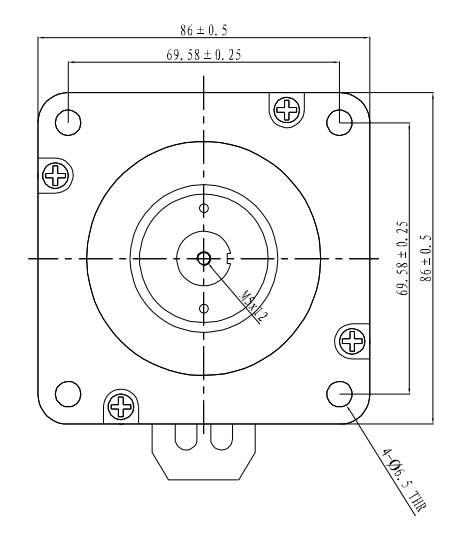

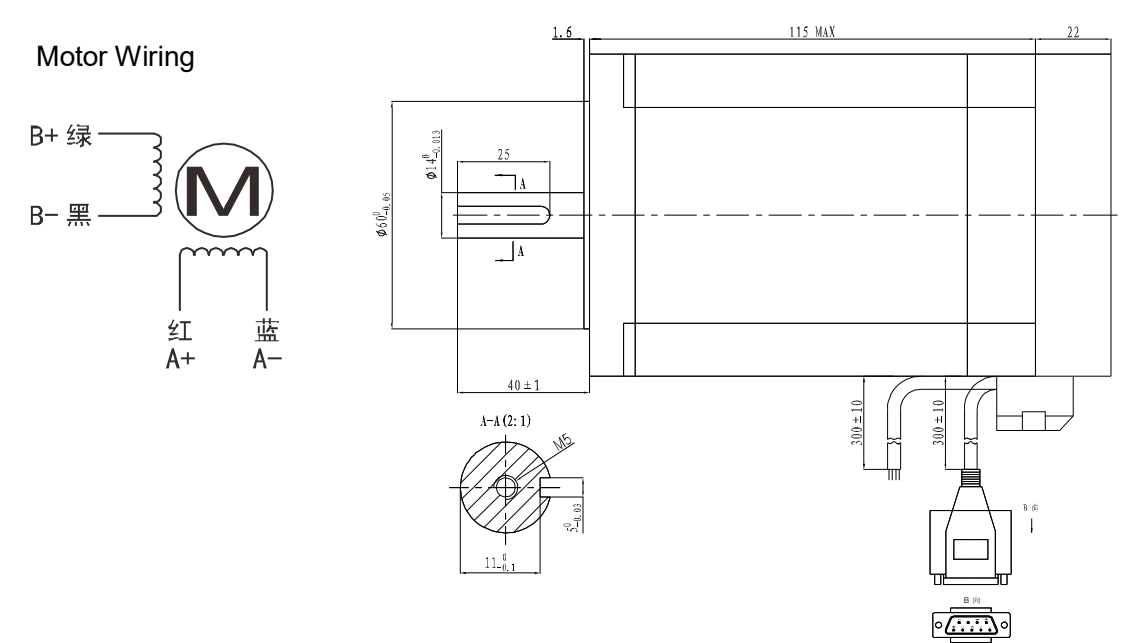

ENCODER CONNECTION

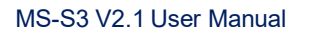

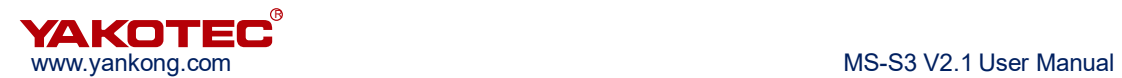

## **6.2 Encoder Cable Specifications**

The encoder cable is used to connect the motor encoder and drive. The figure below shows the encoder cable size drawing. The standard encoder cable length is 2m, and other specifications such as 3m, 4m, 5m, 8m, 9m, 10m, 12m, 14m are available.

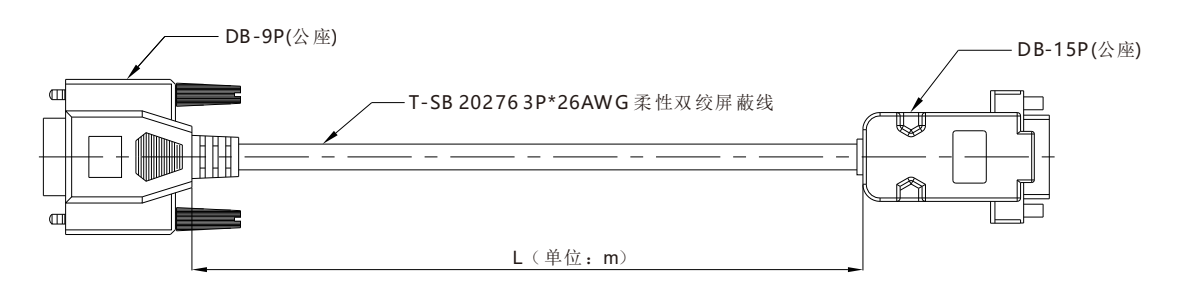

#### **Encoder Wiring**

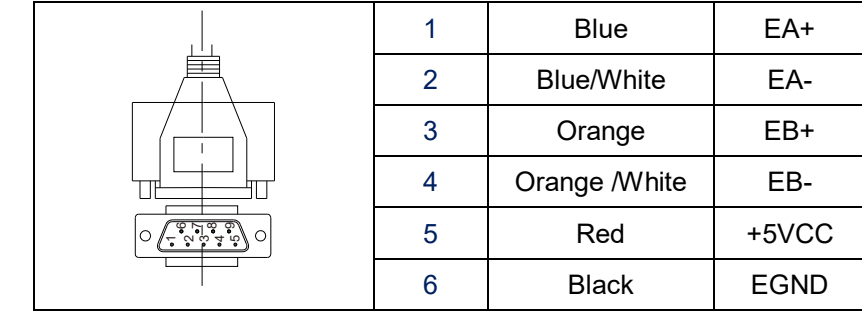

## **6.3 Motor specifications**

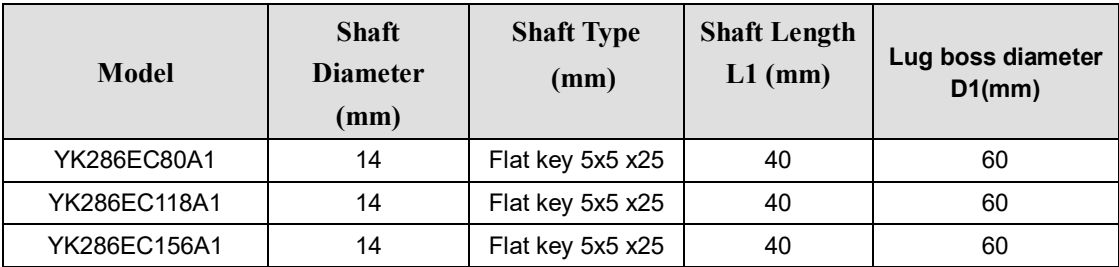

## **6.4 Technical Parameters**

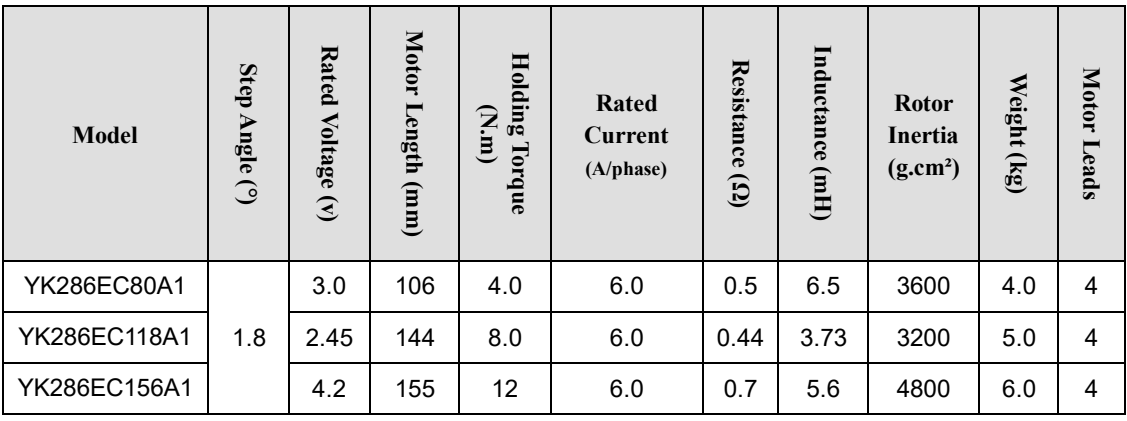

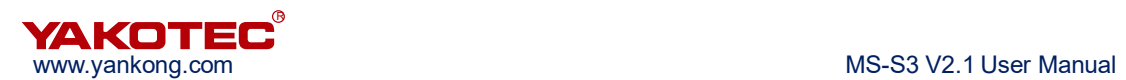

#### **6.5 Motor toque-speed characteristic curve (for reference only)**

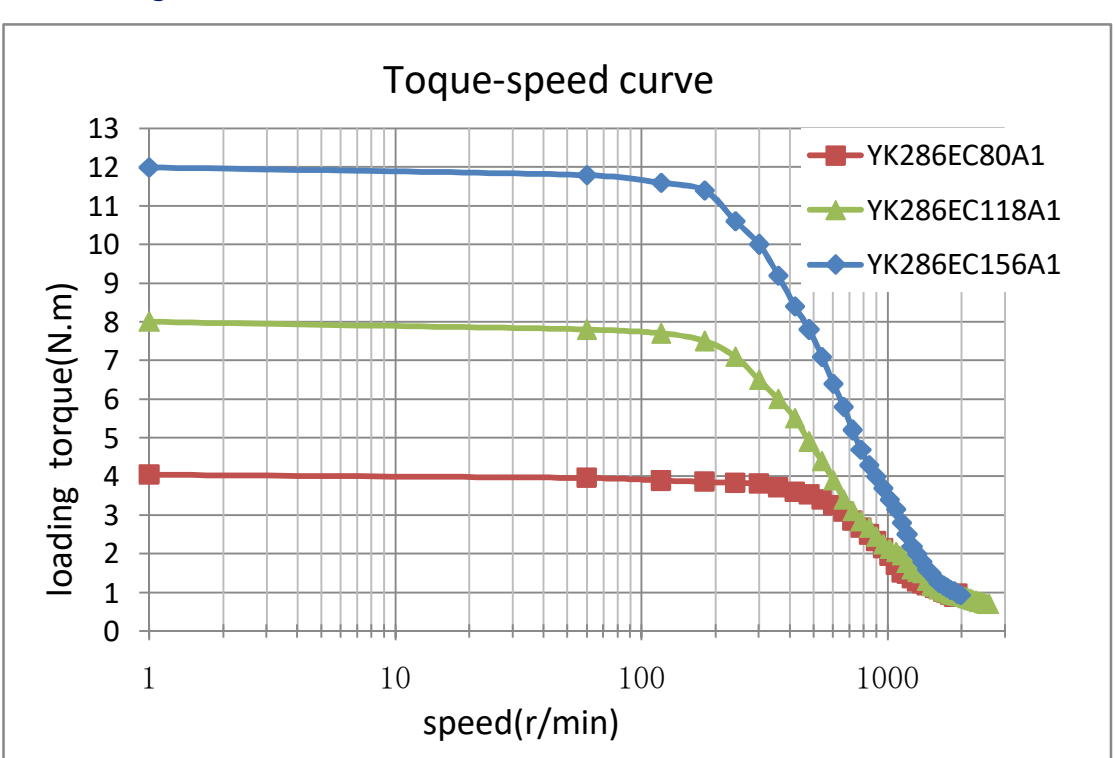

#### **Drive model:MS-S3 Voltage:75Vac**

## **Note:**

- Please ensure that the motor and encoder are wired correctly, otherwise the motor will alarm for out of position deviation tolerance after receiving pulse.
- When installing the motor, it is strictly forbidden to strike the back cover of the motor to avoid damage to the encoder.

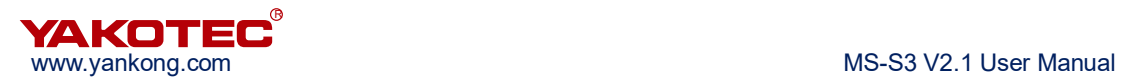

## **7 Common faults and handling**

# **Caution:**

- The drive and motor must be powered off for at least 5 minutes before touching the drive and motor to prevent electric shock and burns.
- After the drive fault alarm, it must be eliminated according to the alarm code before it can be put into use again.

## **7.1 Troubleshooting**

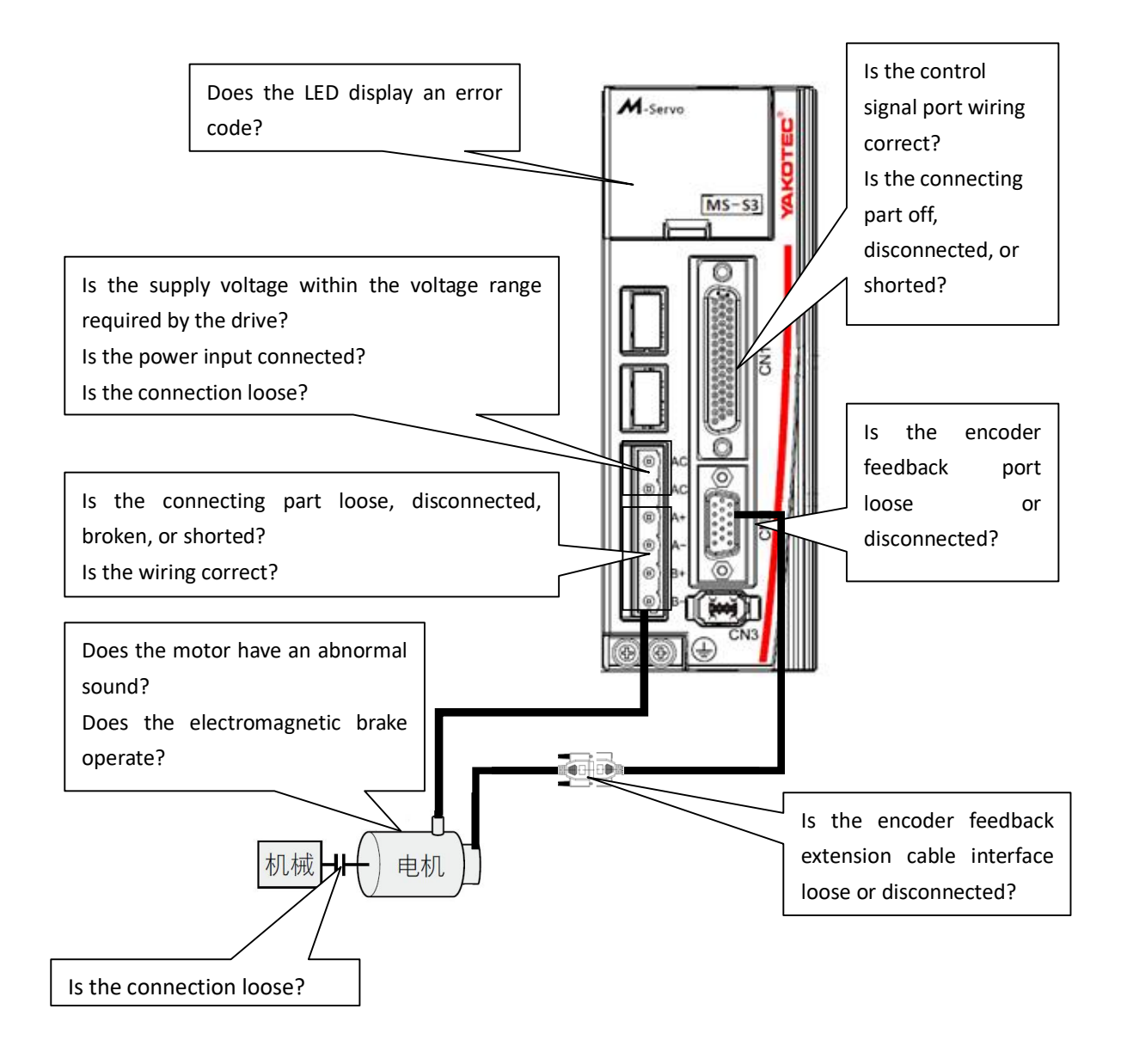

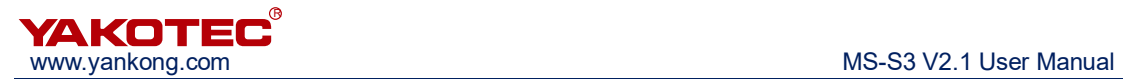

## **7.2 Fault analysis and solution**

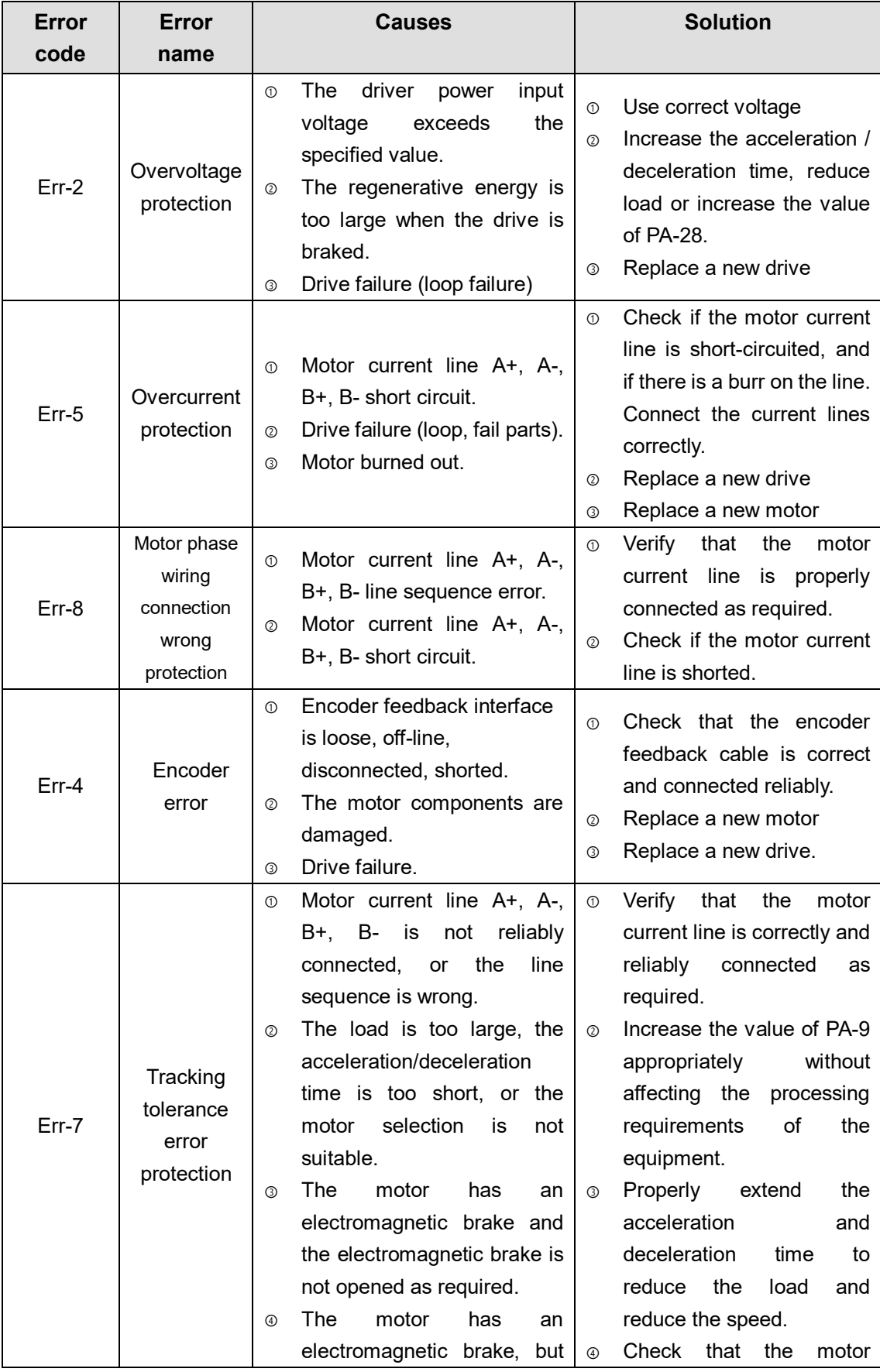

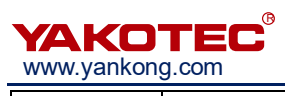

#### MS-S3 V2.1 User Manual

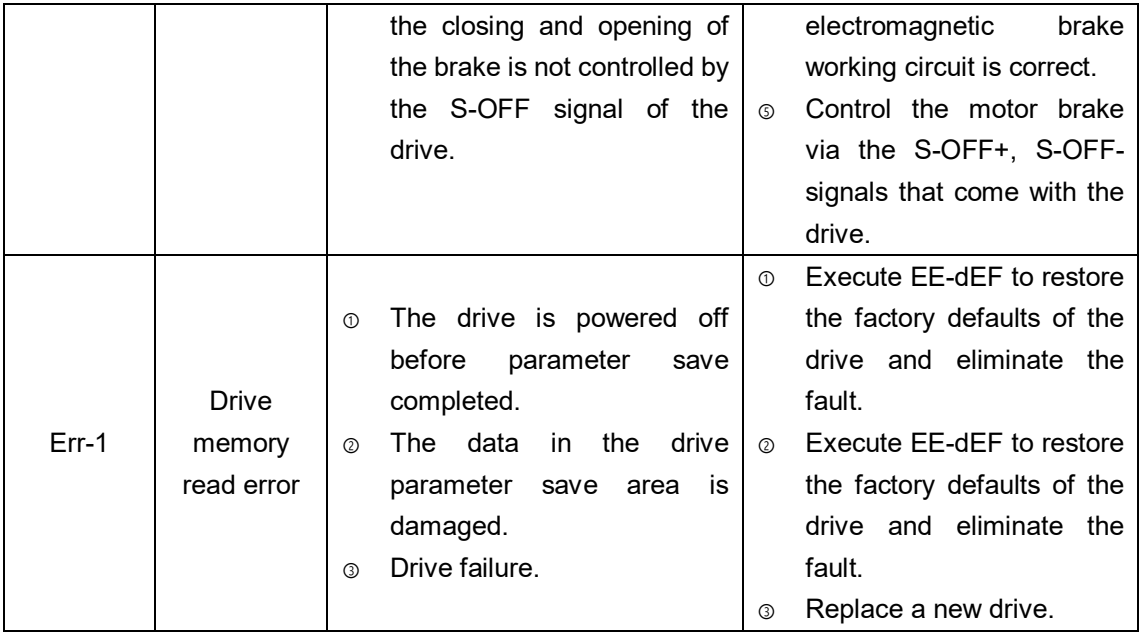

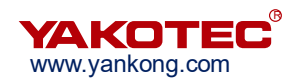

## **8 Warranty and after-sales service**

#### **8.1 Warranty and after-sales service**

Please keep the box for transportation, storage or return of the product to YAKO for maintenance purposes.

#### **One year warranty:**

The warranty is for damage caused by the product within one year of purchasing.

#### **Inapplicability of warranty:**

 Improper wiring, power supply voltage and damage caused by user peripheral configuration.

- User changed the drive without written authorization from YAKO.
- Use beyond the electrical and environmental requirements.。
- Drive serial number is missing or unreadable.
- Obviously damage of the shell.
- **•** Irresistible disaster.

#### **8.2 After-sales service**

When you need product after-sales service support, please call the company's national toll-free service hotline (only Chinese): 400-033-0069

Monday to Friday (except for national holidays) 8: 30-17: 30

YAKO headquarters address: 6B, building B3, Guangming Science and Technology

Park, Guangming District, ShenzhenCity, P.R. China.

YAKO R&D center: 802A, Languang Building, Nanshan District, Shenzhen City, P.R.

China.

Tel:(86)755-86142288 86142255

Fax:(86)755-86142266

Web: www.yankong.com

Before you make a call, please record the following information:

- Fault phenomenon
- Product model and serial number
- Installation date or production date